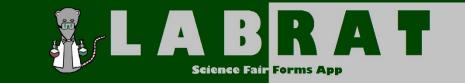

## **Teacher Accounts**

Teacher account creation is very easy – you don't create it!

Teacher

Guide

- 1. Only students use the "Student Sign-up Link". All adult accounts (teachers, admin, parents, qualified scientists, designated supervisors, SRC, and IRB) have pre-generated accounts. You should receive this information via automated email from the Lab Rat App. Please contact your local fair admin if you don't have this information.
- 2. Unlike student accounts, adult accounts do not use their email address as the username. Account Codes vary in format based on your role.
- 3. Update your account information and provide your signature when you login for the first time. If you go to the Account Information section after logging in, you can edit basic information, including your password. Be sure to change from your default password when you login for the first time. Use the signature pad to provide a signature for use on forms that you approve.
- 4. Your account automatically links you to the appropriate students. Your account will allow you to monitor progress, generate reports, approve projects, and generate forms.